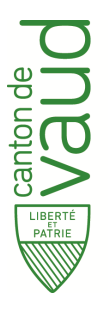

## **5 étapes pour obtenir votre**

# **Autorisation de feu en plein air**

Les demandes d'autorisation de feu en plein air peuvent être déposées sur le portail de la cyberadministration du site de l'Etat de Vaud (www.vd.ch).

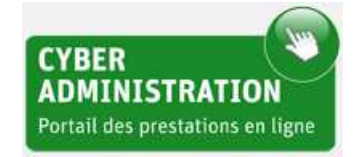

Selon votre situation de particulier ou entreprise, vous trouverez le formulaire nécessaire par l'un des deux accès suivants :

- rubrique "Particuliers"  $\rightarrow$  catégorie "Territoire"  $\rightarrow$  "Autorisation de feu en plein air".
- rubrique "Entreprises"  $\rightarrow$  catégorie "Environnement"  $\rightarrow$  "Autorisation de feu en plein air".

La création d'un compte personnel n'est pas obligatoire.

Le présent document vous décrit une à une les étapes pour remplir votre demande.

#### 1 – Informations :

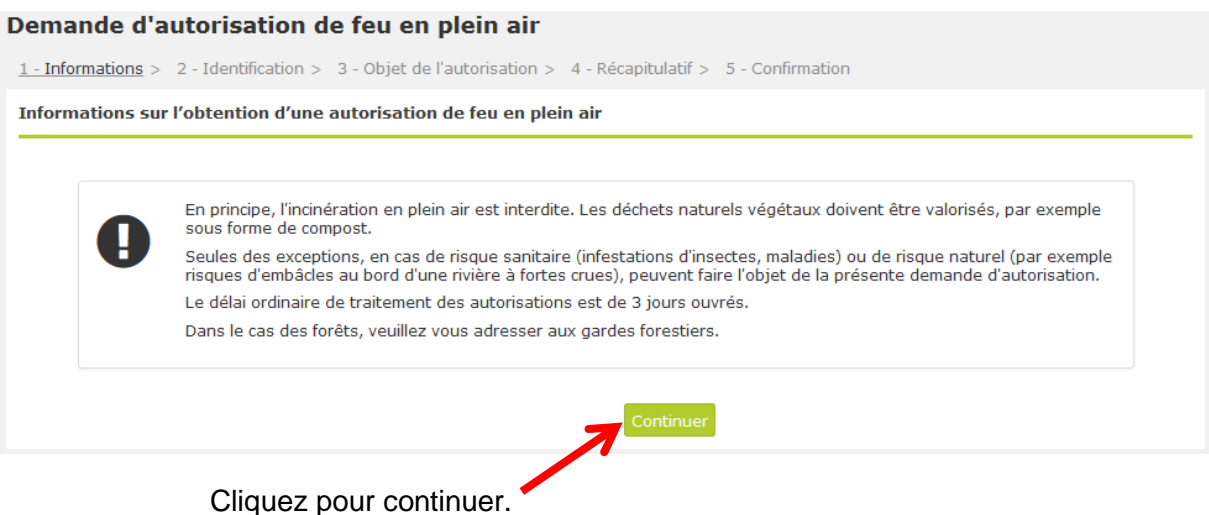

Veuillez toujours utiliser les boutons "Continuer" et/ou "Retour" des formulaires et non les touches "Avancer" et/ou "Reculer" de votre navigateur.

## 2 – Identification :

Veuillez remplir ce formulaire avec vos données personnelles.

#### Demande d'autorisation de feu en plein air

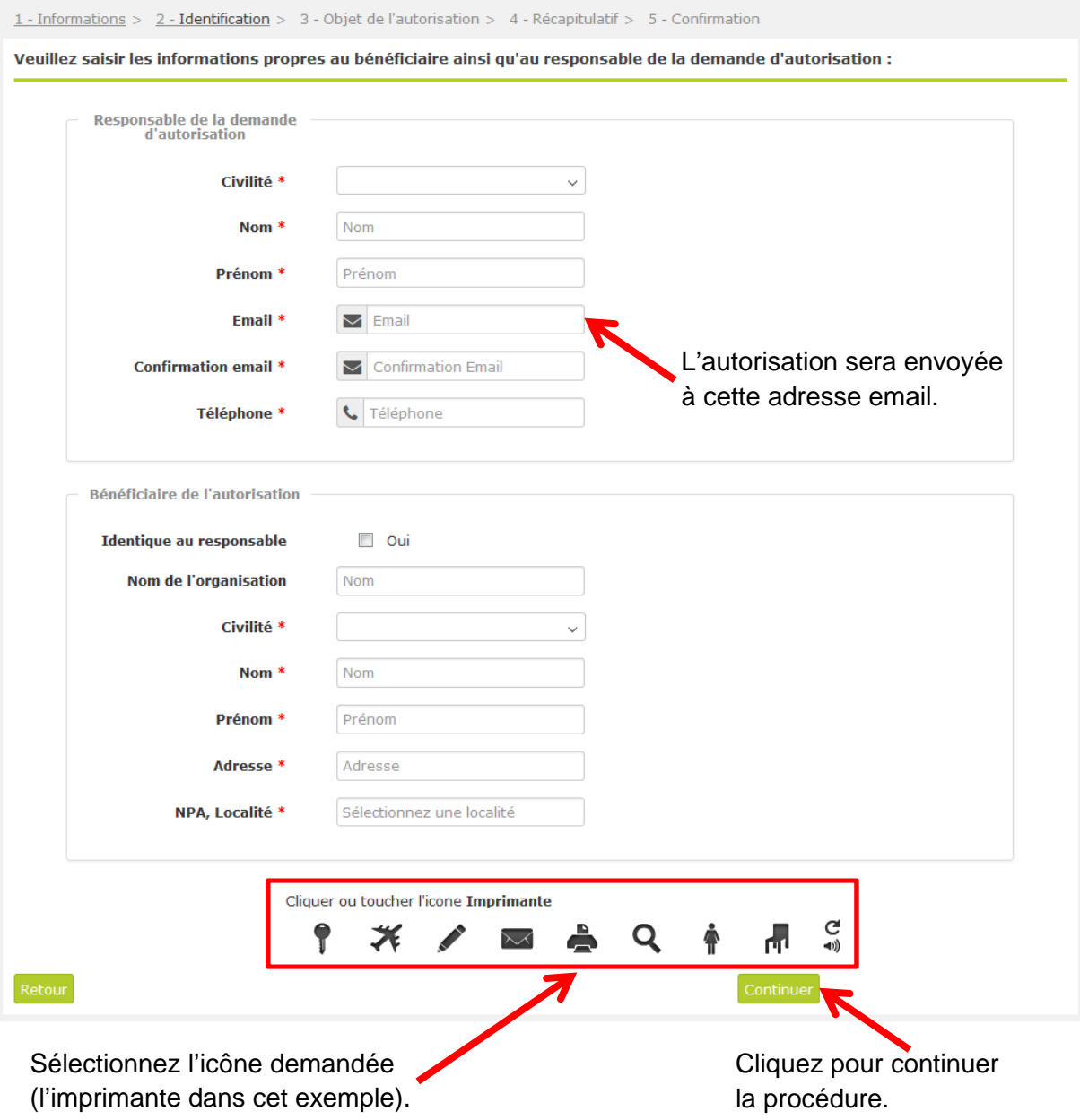

## 3 – Objet de l'autorisation :

## Veuillez compléter ce formulaire avec les informations relatives à l'incinération.

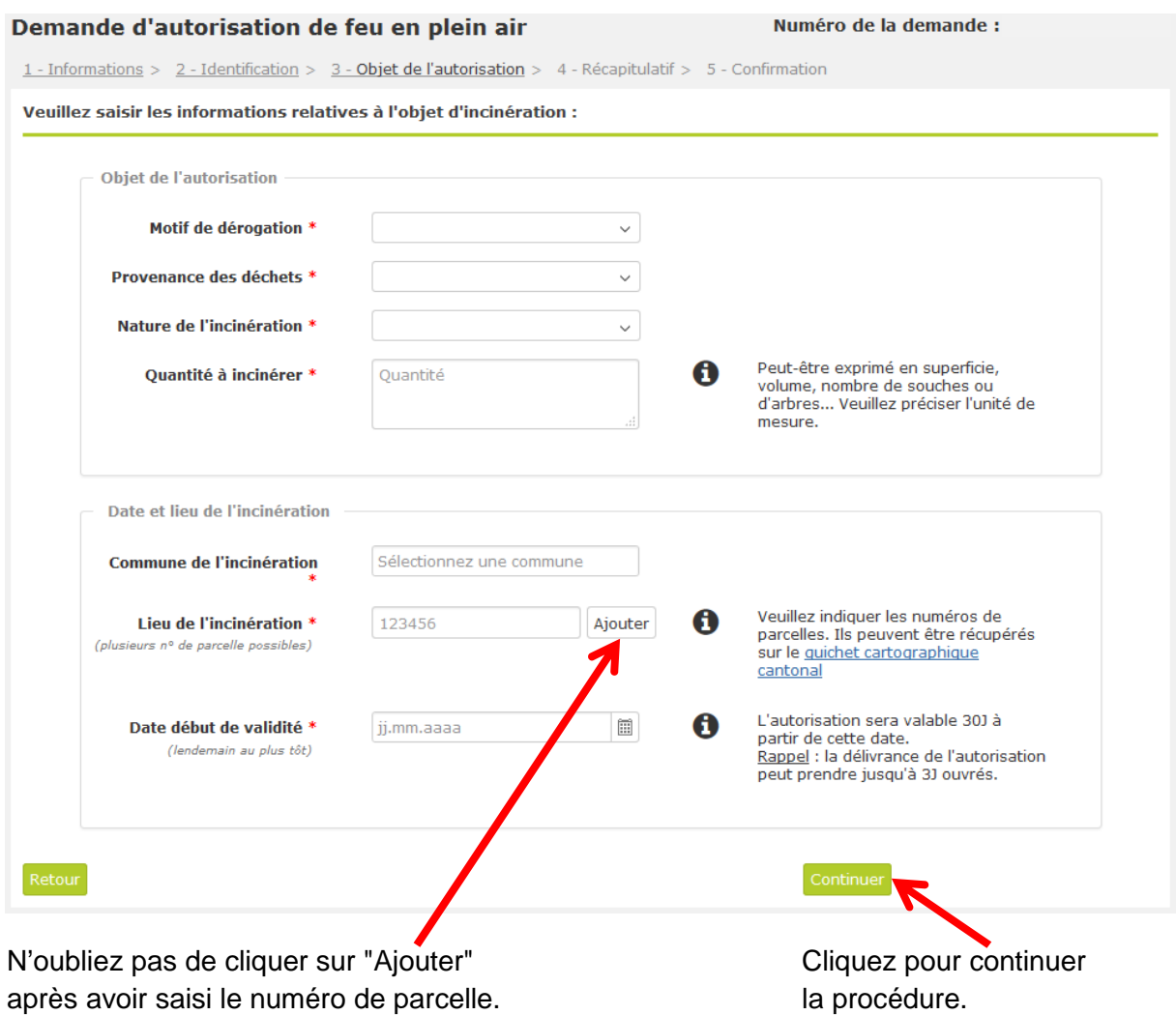

## 4 – Récapitulatif :

Merci de vérifier les informations contenues dans le récapitulatif.

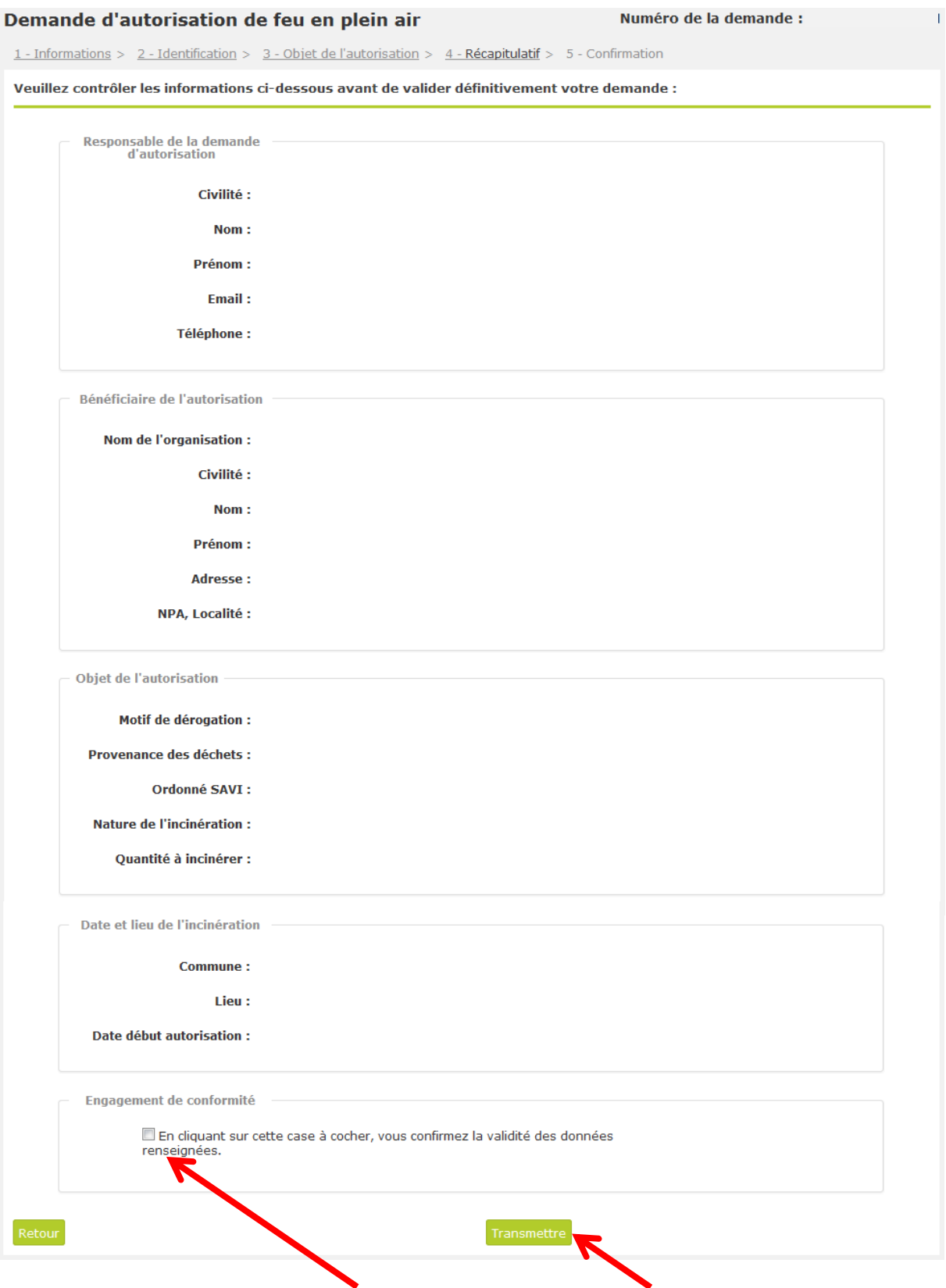

Cliquez pour valider vos données puis transmettre votre demande.

### 5 – Confirmation :

Cette dernière page vous confirme la transmission de votre demande et vous permet d'en imprimer une copie en format pdf.

Une confirmation vous est envoyée à l'adresse email indiquée à l'étape 2.

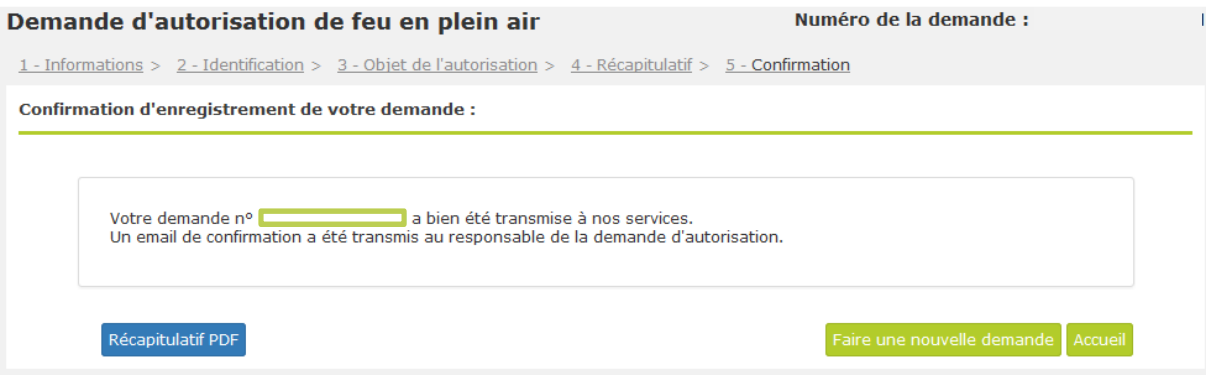

Vous avez également la possibilité de faire une nouvelle demande sans devoir entrer à nouveau toutes vos données personnelles.